## **AdvancedLive 6.0 Simplified device management**

**What's new in release 6.0?**

If you have map view as part of your AdvancedLive package, we've made it easy to plot the location of newly added devices on your building plans.

Devices yet to be mapped are clearly flagged per zone. It's simply a case of placing each unmapped device in its correct location and pressing save to make them visible on your map.

You set the permissions for this functionality, so you remain in full control of your system.

## **Release 6.0 brings you other benefits:**

Improvements to the way we capture data mean you'll always be accessing the very latest system status information – even after breaks in connection or device removal.

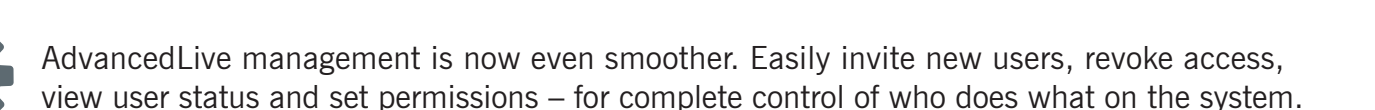

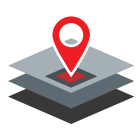

Whether using list or map view, we've made it easy for you to view and navigate different floors – and quickly identify areas needing your attention.

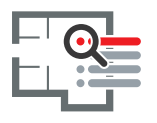

When using map view, save time by hovering over device symbols to access additional information about them – you no longer need to navigate away for extra details.

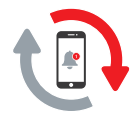

When using list view, if device status changes, a notification is clearly flagged. You can click to view changes immediately or refresh the data later to suit your needs.

To experience the changes, log in to your AdvancedLive account or email **enquiries@advancedco.com**

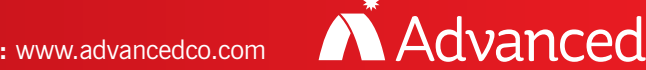

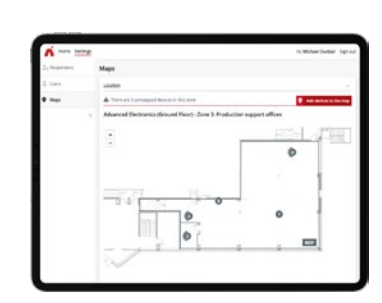

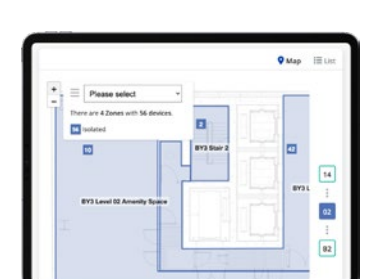

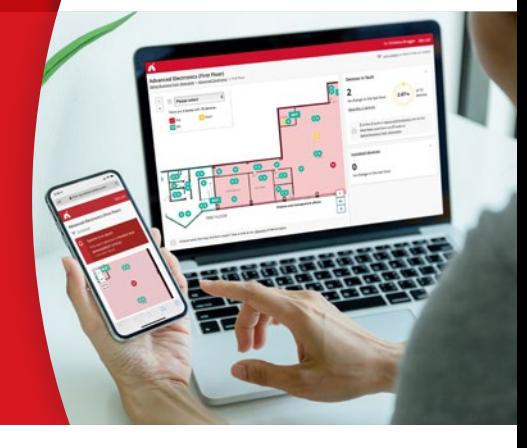

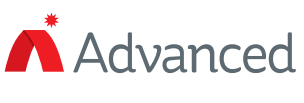